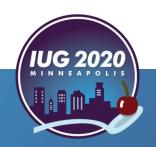

# Refreshing Your Sierra System

Leigh Duncan, Wright State University

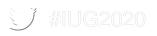

# **About Our Sierra System**

Wright State University Libraries – Main Campus

Lake Campus

College of Education Resource Center

Kettering College

Dayton-area hospitals

- Dayton Children's Hospital
- Kettering Medical Center
- Grandview Medical Center
- Miami Valley Hospital
- VA Medical Center

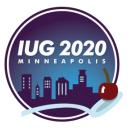

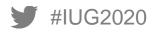

#### **Sierra Administration**

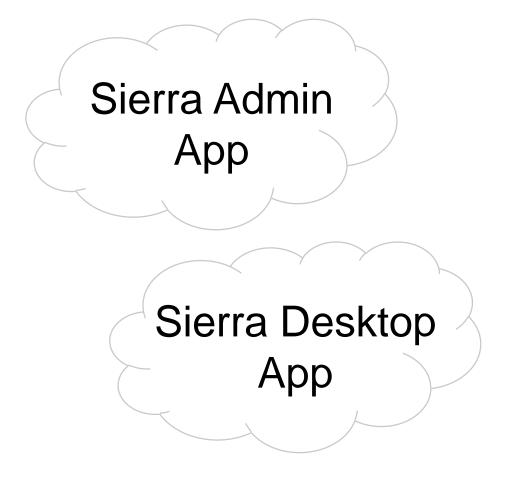

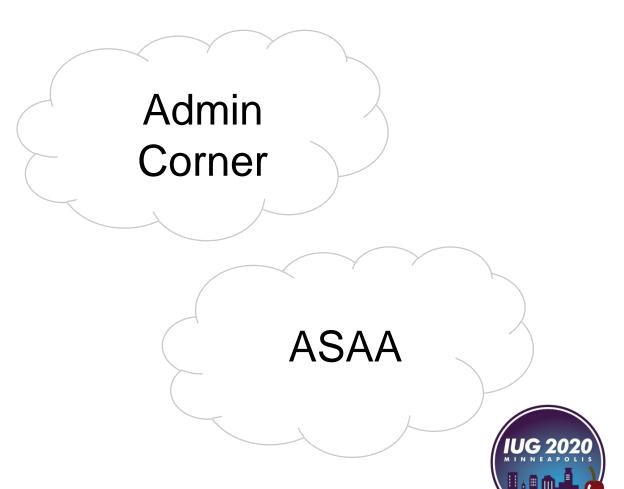

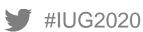

#### **Sierra Services**

- Circulation Materials
- Reserving/Booking Library Materials
- Authentication Source
- Print Book/Journal Acquisitions
- Serials Check-in
- Catalog
- E-Resource Management
- and more . . .

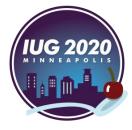

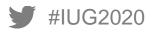

# Why?

# **Flexibility and Agility**

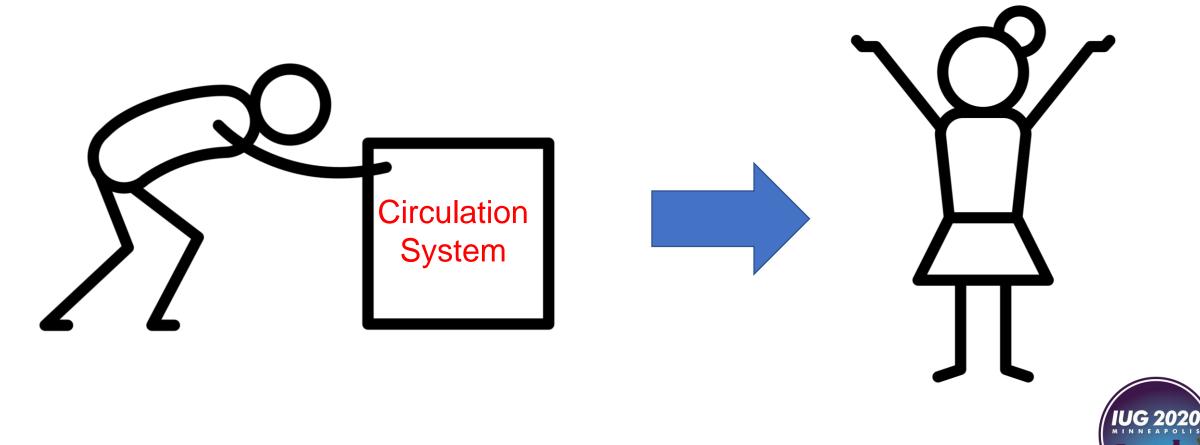

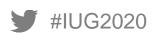

# How?

#### The Plan

- 1. Examine the central database tables to see if any unused codes could be deleted: Branches (Locations), Patron Types, Item Types
- 2. Determine if there are any unused Loan Rules
- 3. Reduce the number of notice texts
- 4. Investigate usage for catalog scopes and review for possible removal
- 5. Implement print templates for circulation notices
- 6. Implement auto-renewals

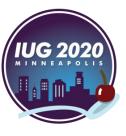

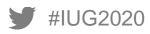

# #1 – (Branch) Location Codes

# (Branch) Location Codes - Process

- 1. Function=Statistics
- 2. Run a fixed-field report for item records
- 3. Choose the Location Report and look at the Record Count column
- 4. If there are no records using the location code, it will not display in the report. Be sure to compare the Branches table entries to the statistics report
- 5. Note any locations that have 10 or fewer items—these are your no-use or little-use location codes

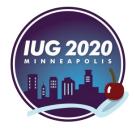

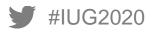

# (Branch) Location Codes - Report

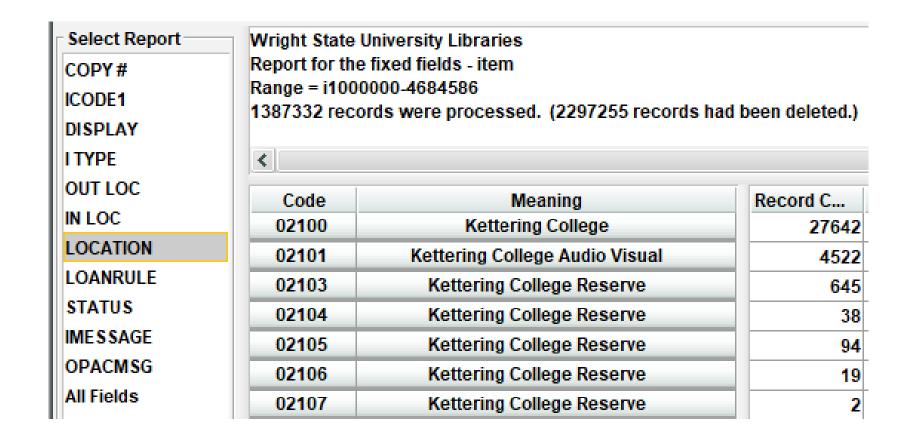

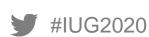

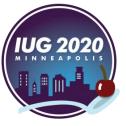

# (Branch) Location Codes - Process

- 6. Run a fixed-field stats report for bibs and all other attached record types; determine if the locations identified as no-use or little-use are present on these stats reports. Locations that are not included on any report are your most likely to be deleted codes.
- 7. After running these reports, you'll have a list of unused or little-used location codes.
- 8. Consult with stakeholders (in my library that's mainly our technical services department) and determine which locations can be deleted
- 9. Review relevant documentation before deleting Branch codes

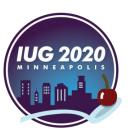

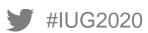

### (Branch) Location Codes - Process

- \*Review relevant documentation before deleting any codes\*
- Branch codes are used in other areas of the system, including:
  - Scoping
  - Locations Served
  - Hold Pickup Locations
  - Days Closed/Hours Open
  - Loan Rule Determiner
  - Link Maintenance
  - System Options
  - Record Templates
  - and more . . .

TIP: Delete Branch codes from all other areas of the system first; the Branches table should be the last place you delete the code

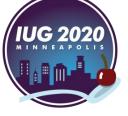

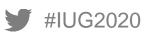

# (Branch) Location Codes - Statistics

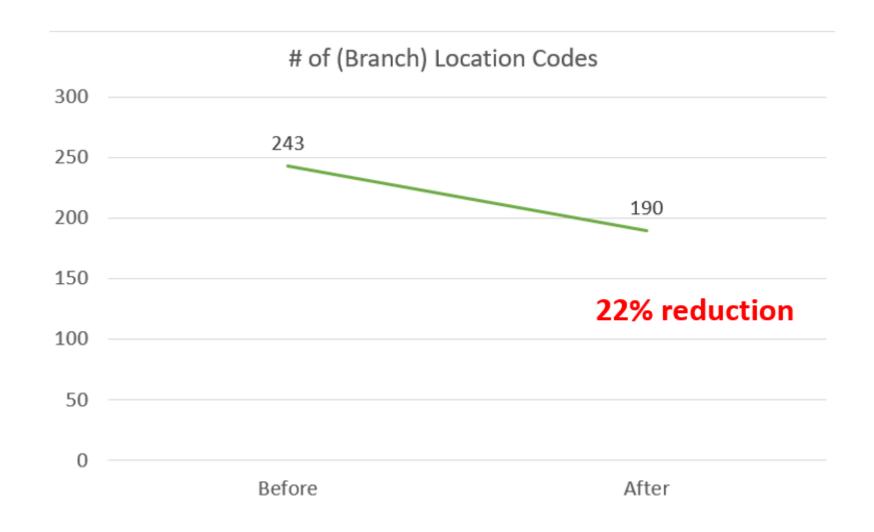

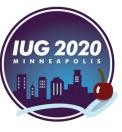

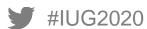

# #2 - Catalog Scopes

### **Catalog Scopes**

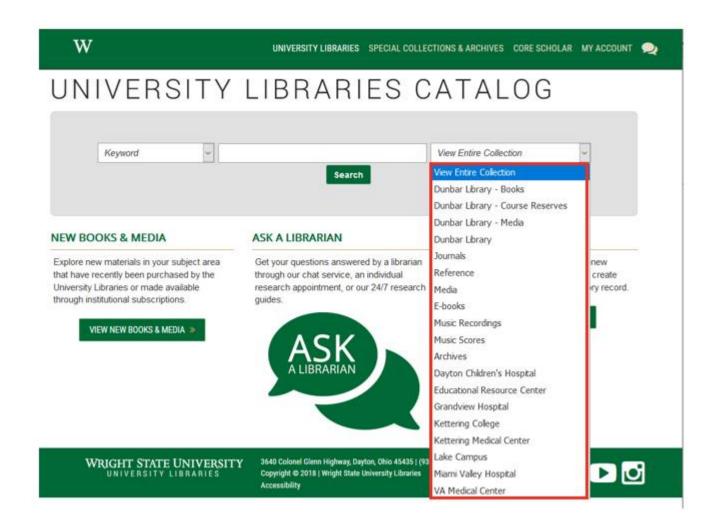

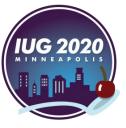

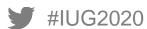

# **Catalog Scopes - Process**

- 1. If you use Google Analytics, review rudimentary scope usage statistics
- 2. Work with stakeholders to determine which scopes to delete
- 3. Work with III to remove locations from scopes
- 4. Reorder remaining scopes, as needed

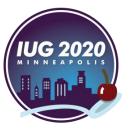

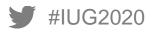

# **Catalog Scopes - Statistics**

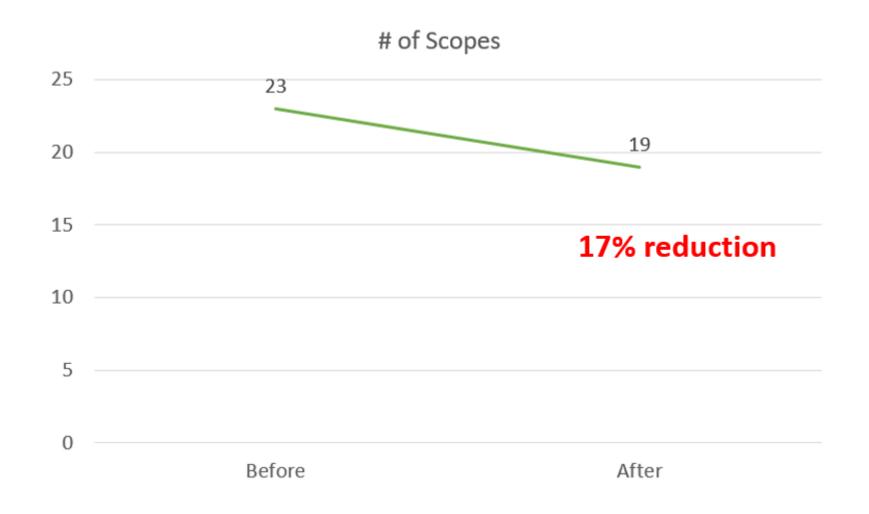

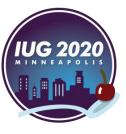

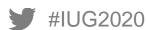

# #3 – Patron Types

### **Patron Types - Process**

- 1. Function=Statistics
- 2. Run a cross-tab report on patron records, looking at the ptype and home library fields
- 3. Choose the Record Count report and look for any ptypes with a low number in the Total column
  - Note: Again, ptypes with zero uses will not display; compare your Patron Types table with the statistical report to identify any ptypes not in use
- 4. Consult with stakeholders to determine which codes can be deleted

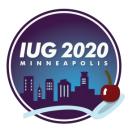

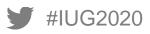

#### **Patron Types - Process**

- Patron Types are used in other areas of the system, including:
  - Patron Blocks
  - Loan Rule Determiner
  - System Options
  - Record Templates
  - WWWOptions

\*If applicable, work with your inn-reach system administrator to update your patron type mapping with central.

TIP: Delete Patron
Types from all other
areas of the system
first; the Patron Types
table should be the
last place you delete
the codes

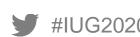

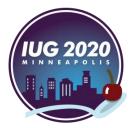

# **Patron Types - Statistics**

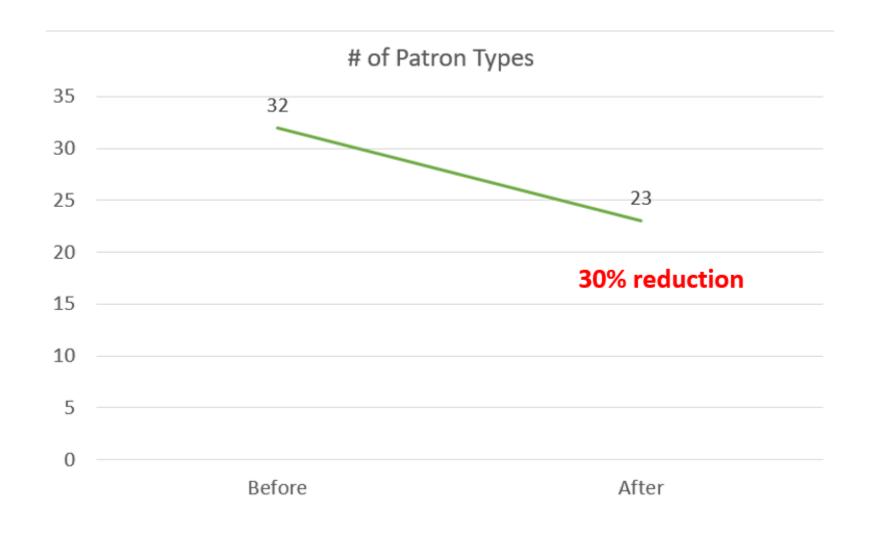

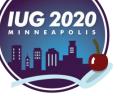

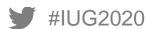

# #4 – Loan Rules

#### Loan Rules - Warning

#### Warning:

"Do not delete, reorder, or insert entries in the Loan Rules table. The system identifies loan rules by their numerical position in the Loan Rules table. Changing the order of entries in the table causes the system to apply the wrong loan rule parameters system-wide. You can append new entries to the end of the table or reuse entries that are not currently used to circulate items."

--Sierra Web Help manual

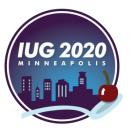

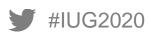

#### **Loan Rules - Process**

- 1. Open the Loan Rule Determiner table
- 2. Sort by the Loan Rule column
- 3. Note any loan rules numbers not in use (e.g. if you see entries for loan rules 1,2,3,5 then you know loan rule #4 is not currently being used)
- 4. Go to Function=Create Lists and create an item record list looking for any of your unused loan rule numbers in the Loan Rule field
- 5. If the loan rule is not being held in the Loan Rule field of the item record, it is a candidate for "removal"

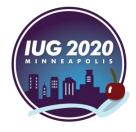

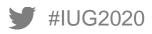

#### **Loan Rules - Process**

#### OK TO REUSE

• If the loan rule is not being used for current circulation AND is it not being used in the Loan Rule field in any item records, change the name of that rule to something like OK TO REUSE

#### DO NOT DELETE

 If the loan rule is not being used for current circulation, but it is being used in the Loan Rule field of item records, change the name of that rule to something like DO NOT DELETE or DO NOT REUSE

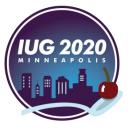

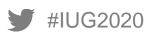

#### **Loan Rules - Process**

Our Loan Rules table showing rules labeled OK TO REUSE and DO NOT DELETE

| Loan Rules 🔀               |             |        |      |                |      |          |          |          |             |       |           |         |
|----------------------------|-------------|--------|------|----------------|------|----------|----------|----------|-------------|-------|-----------|---------|
| <u>F</u> ile <u>T</u> ools |             |        |      |                |      |          |          |          |             |       |           |         |
|                            |             | €      | £    | <b>m</b>       |      | <b>=</b> | <b>a</b> | <b>@</b> | #           |       | œ         | C       |
|                            | Д           | Append | Save | Delete         | Сору | Insert   | Edit     | View     | Move        | Print | Close     | Refresh |
|                            | Name        | Code   |      | Normal Loan Pe |      | Holdable |          | Bookable | Home Pickup |       | Shippable |         |
| 19                         | OK TO REUSE | R      |      | 7 y            |      | 1        | n        |          | n           |       | n         |         |
| 20                         | KMC 14day L | R      |      | 14             |      | 1        | n        |          | n           |       | n         |         |
| 21                         | Grandview 2 | R      |      | 21             | y    | 1        | n        |          | n           |       | n         |         |
| 22                         | MVH 21-day  | R      |      | 21             |      | y n      |          |          | n           |       | n         |         |
| 23                         | DO NOT DELE | R      |      | 28             |      | у        |          |          | n           |       | n         |         |
| 24                         | DO NOT DELE | R      |      | 77             | y    | 1        | n        |          | n           |       | n         |         |
| 25                         | OK TO REUSE | J      |      | 2              | y    |          | у        |          | n           |       | n         |         |
| 26                         | UL 24hr     | J      |      | 24             | r    | 1        | у        |          | n           |       | n         |         |
| 27                         | UL 3hr      | J      |      | 3              | r    | 1        | n        |          | n           |       | n         |         |

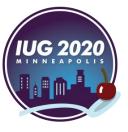

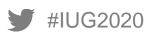

# **Loan Rules – System Option**

#39 - Renewals: Check loanrule at time of renewal

 YES: allows the system to check the loan rule determiner table at the time of renewal; if the loan rule has changed, the new loan rule will dictate the renewal parameters

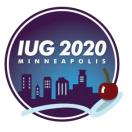

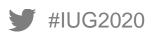

### **Loan Rules - Statistics**

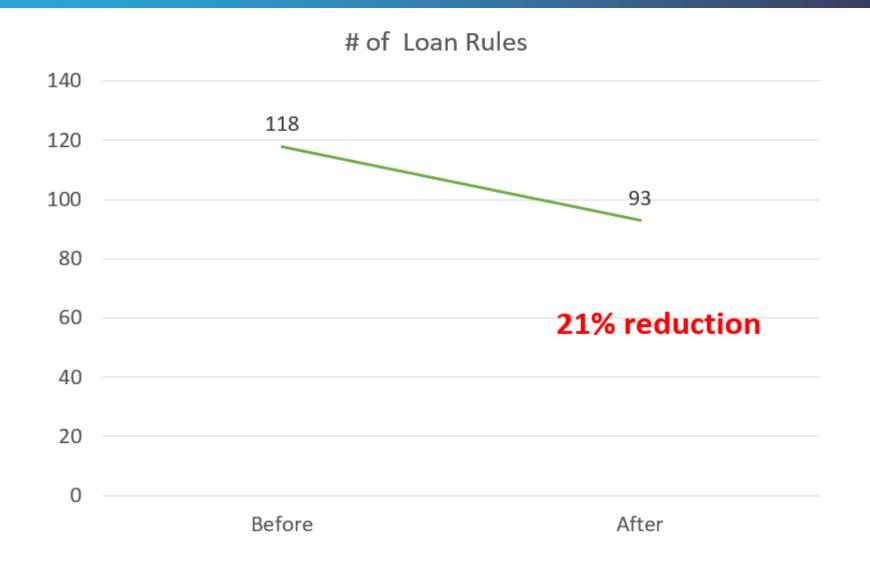

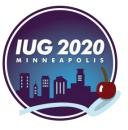

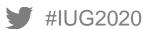

# #5 — Notice Texts

#### **Notice Texts**

- 9 libraries sharing 1 Sierra system
  - 5 sets of overdue notices
  - 4 sets of hold pickup/cancellation notices
  - 3 sets of bills
  - 2 sets of all other notices

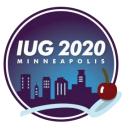

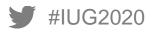

#### **Notice Texts - Goals**

#### Goals

- 1. Consolidate as many notices as possible
- 2. Remove any negative or punitive language
- 3. Make the text clear and concise (knowing most people skim e-mails at best)

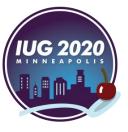

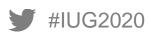

#### **Notice Texts - Process**

- 1. Admin > Parameters > Circulation > Text of Circulation Notices
- 2. Copy and paste notice texts into a spreadsheet
- 3. Evaluate texts for duplication; determine which can be consolidated
- 4. Consult with stakeholders and determine which notices to consolidate
- 5. Determine which loan rules are using the affected notices and prepare a plan to update the loan rules\*

\*I created an Access database of loan rules and notice texts—I can quickly query which rules contain a certain text #

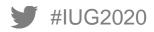

#### **Notice Texts**

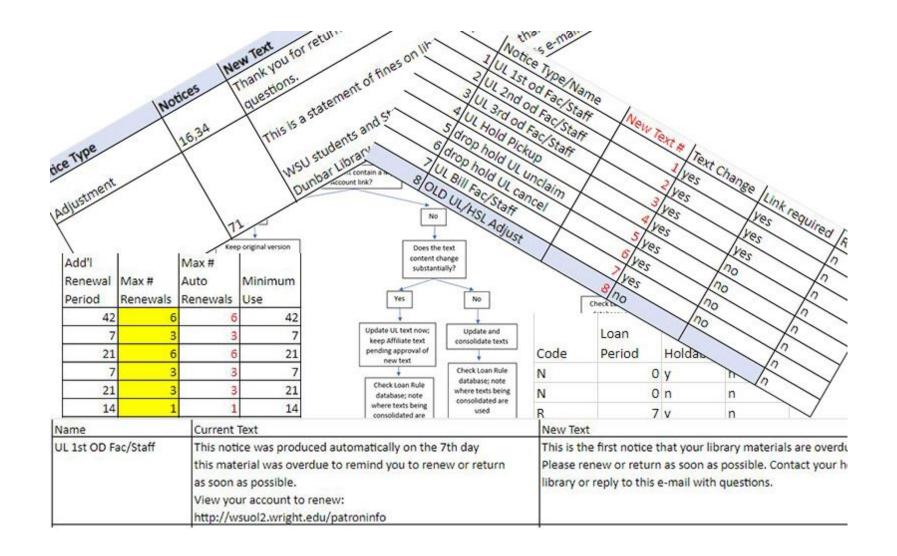

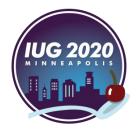

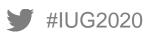

#### **Notice Texts - Documentation**

Before making changes, we consulted Sierra documentation:

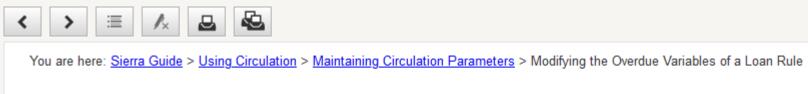

#### Modifying the Overdue Variables of a Loan Rule

The overdue variables of a loan rule control:

- . The number of overdue notices to be produced (Max Number of Odues)
- When overdue notices are sent (Time First Odue, etc.)
- . When replacement bills are sent (Max Number of Odues)

#### Modifying a Loan Rule v. Creating a New Loan Rule

It is best *not* to modify the overdue variables of a loan rule if items are currently in circulation under that loan rule. It is better to create a new If you modify any overdue variables for a loan rule, and one or more items are checked out and overdue under the previous version of the loan rule.

- The system could send a patron a higher-level overdue notice immediately after a lower-level overdue notice.
- . The total overdue time could be inadvertently shortened or lengthened, so that the system sends the replacement bill much earlier or
- The system could send a patron only overdue notices and never send the replacement bill.

For more information, see How Overdue Variables in the Loan Rule Function.

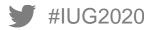

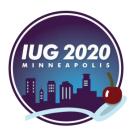

# **Notice Text - Statistics**

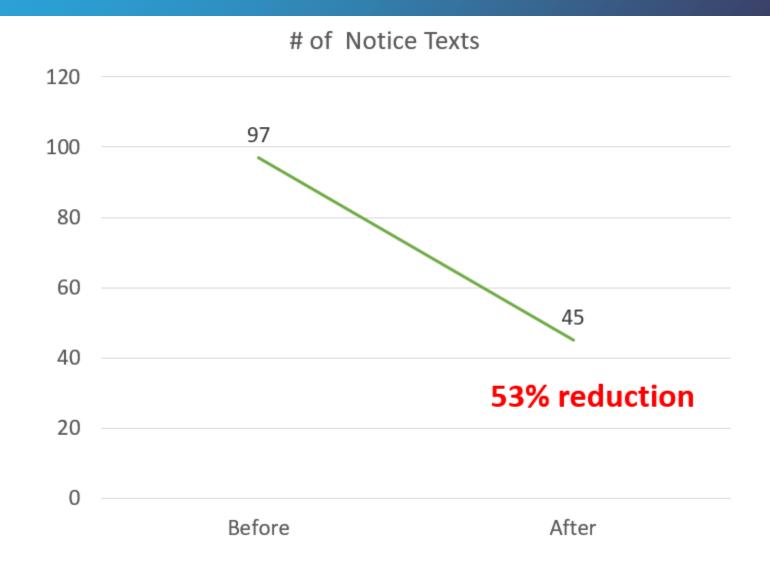

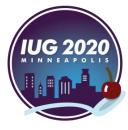

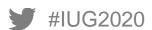

# Print Templates for Circulation Notices

## **Circulation Print Templates**

- Templates to create:
  - 1. Courtesy (required for auto-renewals)
  - 2. Hold Pickup
  - 3. Hold Cancellation
  - 4. Overdue
  - 5. Hourly Overdue
  - 6. Recall
  - 7. Bills
  - 8. Fines
  - 9. Adjustments
  - 10. Manual Fines

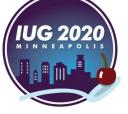

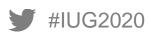

## **Jaspersoft Studio**

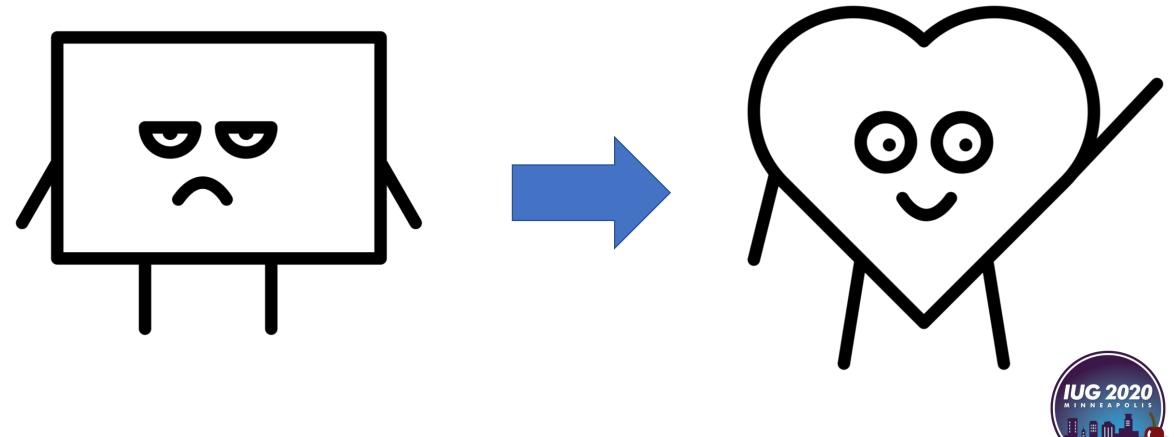

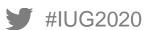

## **Circulation Print Templates - Documentation**

CSDirect Print Templates wiki: <a href="https://csdirect.iii.com">https://csdirect.iii.com</a>

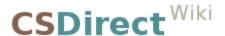

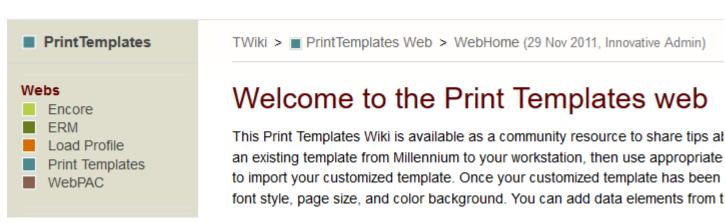

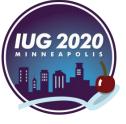

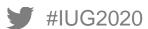

## **Circulation Print Templates - Documentation**

Print Templates LibGuides – University of Colorado (<a href="https://libguides.uccs.edu">https://libguides.uccs.edu</a>)

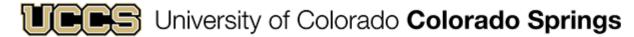

Kraemer Family Library / LibGuides / Print Templates 102 / Home

Print Templates 102: Home

Home Get Started iReport Editor (Millennium) Jaspersoft Studio (Sierra) Customizing Templates Examples Using Templates

Welcome!

This guide builds on the basic skills outlined in our Print Templates 101 guide. Some of the advanced techniques you'll find in this guide include:

• Adding Images to a template

Using JavaScriptAdding Barcodes

We provide many examples which illustrate how to use both basic and advanced techniques to format templates to suit your institutions needs.

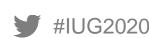

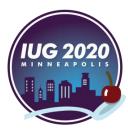

## **Circulation Print Templates – Quality Control**

## Circulation Print Templates – Quality Control

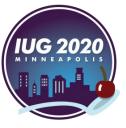

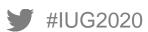

## **Circulation Print Templates – Testing**

Sierra Documentation – "Selecting Notice Parameters"

When you generate notices for a specific branch location or set of locations served, the system uses different criteria for different notice types to determine whether the notice belongs to the selected location:

| Notice Type                          | Selected Location Must Match                                                                      |
|--------------------------------------|---------------------------------------------------------------------------------------------------|
| Hold pickup and cancellation notices | The hold's pickup location.                                                                       |
| Manual fine notices                  | The location selected by staff when adding the fine to the patron's record.                       |
| All other notice types               | The <b>LOCATION</b> fixed-length field in the item record for which the notice is being prepared. |

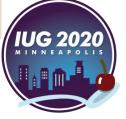

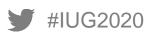

## **Circulation Print Template - Example**

## WRIGHT STATE UNIVERSITY

#### **UNIVERSITY LIBRARIES**

#### Courtesy Notice

February 26, 2020 Wright State - Dunbar Library 937-775-2525 **View Your Account** 

This is a reminder that library materials may be due soon. Item(s) eligible for renewal have been automatically renewed. View due dates and renewal status below. Contact your home library or reply to this e-mail with questions.

#### Anthology of classical myth: primary sources in translation.

Call #: PA3621 .A585 2016
Barcode: 404-313304925ci3ug
Date Borrowed: 01-17-20 08:13AM

Date Due: 02-28-20

#### The face of battle / John Keegan

Keegan, John, 1934-2012

Call #: D25 .K43 1976
Barcode: 1002633254ou4ug
Date Borrowed: 01-17-20 08:13AM

Date Due: 04-10-20 RENEWED

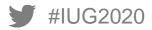

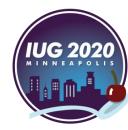

## **Jaspersoft Studio Tips**

- To get the logo image to display properly, check the "lazy" box on the Properties tab in the Image section
- To insure multiple items appear on the notices, I checked the "ignore pagination" box on the main template Properties tab in the Report section
- To reformat the patron's name as FirstName LastName, use the java expression available on the CSDirect wiki

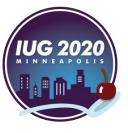

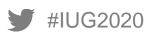

### Caveat

\*\*These instructions are based on my experience with our Sierra system\*\*

\*\*Consult the Sierra Web Help manual before making system changes\*\*

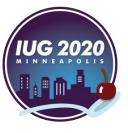

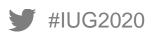

## **What's Next**

- Item Types
- Options Groups
- Implementing circulation print templates for our hospital libraries

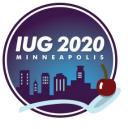

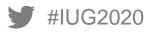

## What's Next For You?

- What refresh projects have you done?
- What sort of maintenance do you do on a regular basis?
- What projects are on your wish list?

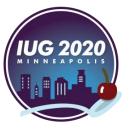

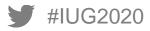

## **Questions/Comments?**

## Thank You!

Leigh Duncan
Head of Library Technology Services
Wright State University Libraries

<u>leigh.duncan@wright.edu</u> (937) 775-2570

Selected Works: <a href="https://works.bepress.com/leigh\_duncan/">https://works.bepress.com/leigh\_duncan/</a>

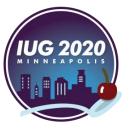

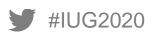